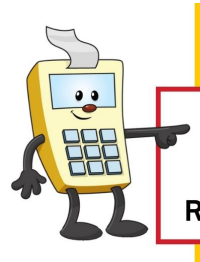

# **ADDY NOTE**

#### **ATTENTION:**

This Addy Note is a procedural resource for the UCF Financials Reference Database, which only contains data prior to July 1, 2022.

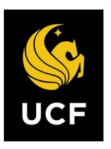

**FINANCIALS REFERENCE DATABASE** 

### **Viewing a Journal Attachment**

This Addy Note explains how to locate and view a journal attachment.

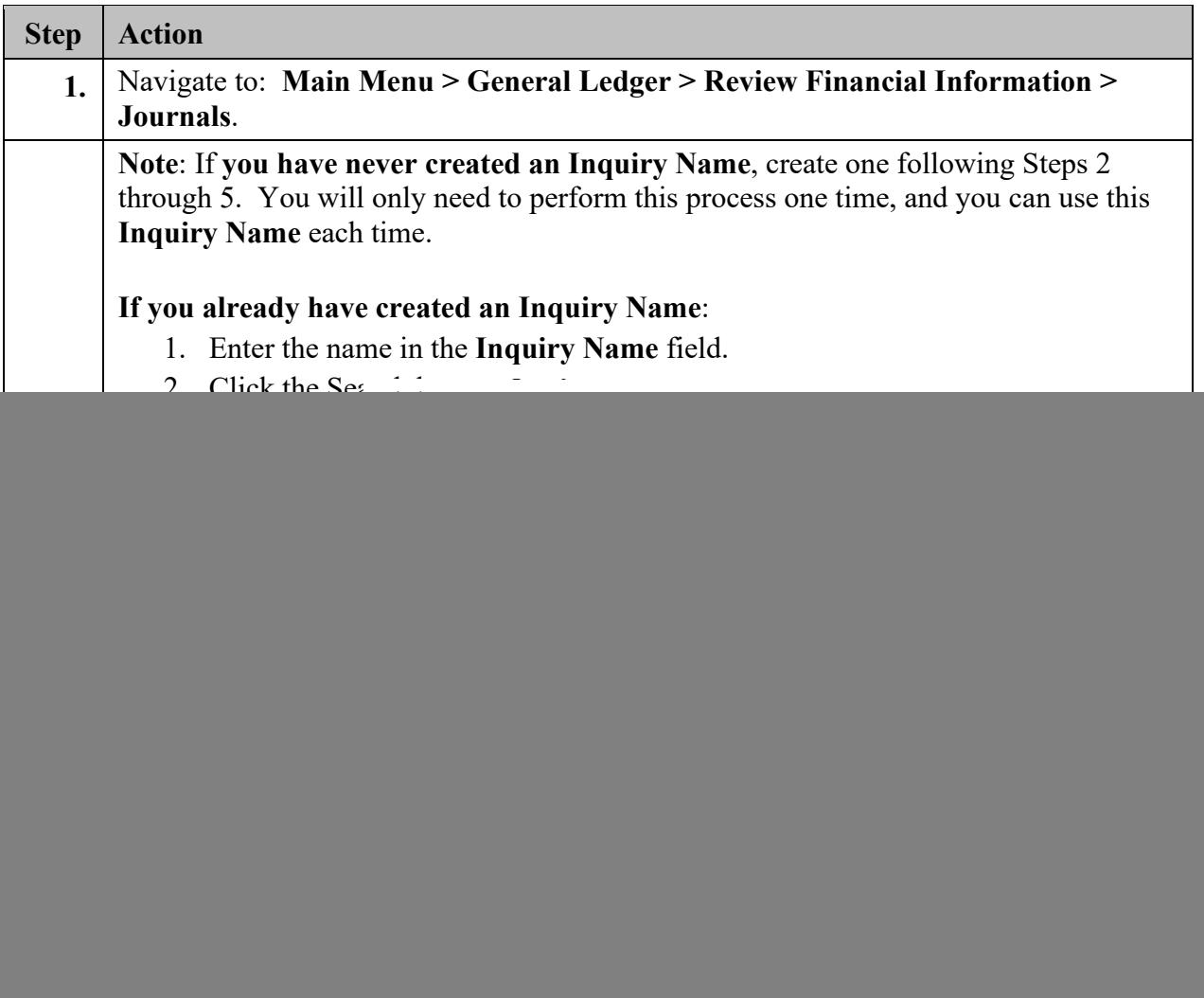

## **ADDY NOTE**

![](_page_1_Picture_1.jpeg)

#### **ATTENTION:**

This Addy Note is a procedural resource for the UCF Financials Reference Database, which only contains data prior to July 1, 2022.

![](_page_1_Picture_4.jpeg)

**FINANCIALS<br>REFERENCE DATABASE** 

![](_page_1_Picture_75.jpeg)

## **ADDY NOTE**

![](_page_2_Picture_1.jpeg)

#### **ATTENTION:**

This Addy Note is a procedural resource for the UCF Financials Reference Database, which only contains data prior to July 1, 2022.

![](_page_2_Picture_4.jpeg)

**FINANCIALS<br>REFERENCE DATABASE** 

![](_page_2_Picture_97.jpeg)

![](_page_3_Picture_0.jpeg)

![](_page_3_Picture_1.jpeg)

#### **ATTENTION:**

This Addy Note is a procedural resource for the UCF Financials Reference Database, which only contains data prior to July 1, 2022.

![](_page_3_Picture_4.jpeg)

**FINANCIALS<br>REFERENCE DATABASE** 

![](_page_3_Picture_48.jpeg)